## ¿Cómo ingresar a Microsoft Word?

Para poder ingresar a este **procesador de texto**, debemos tenerlo instalado en la computadora. Algunas notebooks traen el programa ya instalado, pero la mayoría no. En caso de no tenerlo, lo mejor es preguntar a alguien con más conocimiento para que nos asesore sobre cómo instalarlo. Una vez instalado, para ingresar a él seguimos estos pasos:

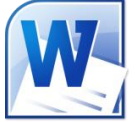

- 1. Si tenemos el icono en el escritorio de la computadora, hacemos doble clic izquierdo sobre él.
- 2. Si no tenemos el icono, buscamos el programa mediante la lupa de búsqueda.
- 3. Hacemos clic en la lupa que aparece en la barra de herramientas y escribimos su nombre.

Si no recordás **cómo buscar un programa** podés leer este tutorial: "Guía para el uso de la PC: [primeros](https://mayoresconectados.com.ar/uso-de-la-pc-primeros-pasos/) pasos".

## Reconociendo el escritorio de Microsoft Word

A continuación vamos a conocer los principales elementos que te van a permitir **usar Microsoft Word**:

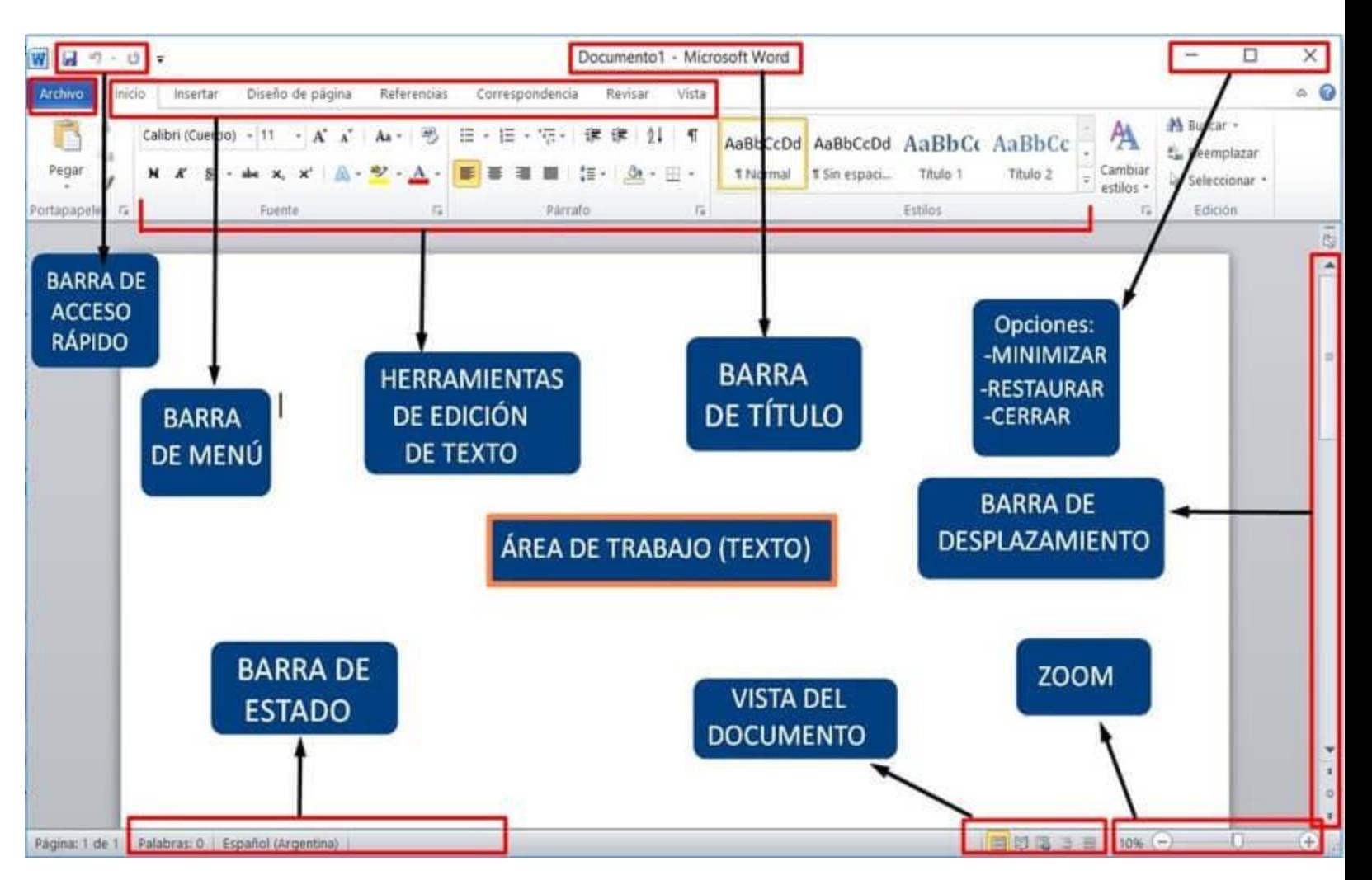

Partes de Microsoft Word.

- **Área de trabajo:** es el espacio donde vamos a escribir. Tiene la apariencia de una hoja en blanco. Allí aparecerá todo lo que vayamos creando.
- **Barra de acceso rápido:** son tres iconos que nos permiten hacer tres acciones rápidas. Ellas son Guardar, Deshacer y Rehacer. La primera nos permite ir guardando el archivo y las otras dos nos dan la posibilidad de deshacer o rehacer algún cambio que hayamos hecho.
- **Barra de menú:** esta barra es un conjunto de pestañas que nos va a permitir trabajar sobre diferentes elementos del archivo. Siempre, por defecto, estaremos trabajando en la

pestaña **Inicio**, la cual cuenta con todas las funciones básicas y principales.

- **Herramientas de edición de texto:** son todas las herramientas para editar el texto. Por ejemplo subrayar, resaltar, cambiar el color y tamaño, entre otras cosas.
- **Barra de título:** éste es el espacio donde aparecerá el título del archivo sobre el que estamos trabajando. Es el nombre que le dimos al archivo al guardarlo, mientras no lo guardemos solo dirá "Documento".
- **Barra de estado:** esta área nos indica la cantidad de palabras que llevamos escritas y el estado del archivo (si acaba de guardarse, por ejemplo, se indica en ese espacio).
- **Vista del documento:** son las diferentes opciones que ofrece Word para ver el documento en la pantalla.
- **Barra de desplazamiento:** es lo que nos permite movernos hacia arriba y hacia abajo en el archivo. La usamos haciendo clic en las flechitas.
- **Zoom:** nos permite alejar o acercar el área de trabajo para verlo más o menos grande.